# Behaviors: An Introduction and Exercises

Russell Cohen

February 15, 2011

### 1 What is a behavior?

At its most basic, a behavior is machine with two input terminals and two output terminals. One of these input terminals is external input. The other is feedback from the behavior. Similarly, the behavior has two output terminals. One gets released externally as output, and the other gets fed back to the behavior. At their core, behaviors have nothing to do with pixels are light effects – this is merely how we commonly use them.

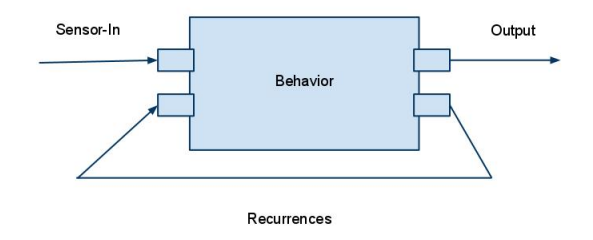

#### 2 How do I write a behavior?

At the core of a behavior is its ProcessResponse method which tells a behavior what to get on input. As you might expect, it has 2 input ports, and two output ports. The 'type' of inputs and outputs can be anything – numbers, strings, lists, however, in our system, the inputs and outputs are all python dictionaries. This allows us to have an arbitrary number of named parameters. As sample input might look something like 'Location': (20,20), 'Height': 10. When we return a value, we return a tuple of (list<dict>,list<dict>). Note that on a process response method you will actually be given a List of dictionaries and you should iterate over them. Important: You should not directly modify the inputs! Use dict(input) to create a copy of them!

#### 3 Exercise 1: addFive

Our goal: Create a behavior that will add 5 to the 'Value' field of the input. If no 'Value' field exists, we will set it to five. Below is a sample **processResponse** method to do this. Note that process response is the only part of a behavior that must be written (everything else happens behind the scenes when you inherit from the Behavior class.

```
def processResponse(self, inputs, recurrences):
    output = [] #empty list
    for inp in inputs:
        inpCopy = dict(inp)
        if not ('Value' in inpCopy):
            inpCopy['Value'] = 0inpCopy['Value'] += 5
        output.append(inpCopy)
    return (output, []) #empty list, no recurrences
```
#### 4 Exercise 2: A Sum-er

Create a behavior that outputs the sum of all previous input. Hint: You will need to use recurrences!

## 5 Declaring and Configuring Behaviors

Once you've written your behavior (or are using an already written behavior, you will need to tell the light installation to use the behavior. This is done via XML in the configuration file. When you run the system, you specify a configuration file eg: python LightInstallation.py config/ConfigFile.xml

Behaviors are specified in the BehaviorConfiguration section. A sample behavior follows:

```
<Behavior>
    <Class>behaviors.EchoBehavior</Class>
    <Args>
        <Id>echo</Id>
        <RenderToScreen>False</RenderToScreen>
    </Args>
</Behavior>
```
The "Class" attribute specifies the Python class for this behavior. (The behaviors. prefix tells Python to look in the behaviors folder). You may recall that all classes SmootLight take a single python dictionary as an argument – this is embodied by the Args tag. A dictionary is created from the XML at runtime – this dictionary would be: 'Id':'echo', 'RenderToScreen':False The id we specify is the id that we can reference this behavior by later. The RenderToScreen attribute specifies whether or not outputs from this behavior should be directed to the screen (some behaviors act only as the building blocks for other behaviors, and are never rendered directly to the screen)

#### 6 Behavior Chains

I have mentioned several times that the system allows for behaviors to be chained together to create many different effects – often the "motion" effect and the "coloring" effects are two separate behaviors. The result

you see on the screen are these two pieces connected together. This allows us to build up many different behaviors from a library of simple pieces. Let's look at how we actually accomplish this.

Behavior Chaining is accomplished through the behavior chain class. Here is an example of a behavior we declare (in XML) via a behavior chain:

```
<Behavior>
    <Class>behaviors.BehaviorChain</Class>
    <Args>
        <Id>runcolordecay</Id>
        <Inputs>
            <Id>pygame</Id>
            <Id>randomLoc</Id>
        </Inputs>
        <ChainedBehaviors>
            <Id>colorchange</Id>
            <Id>running</Id>
            <Id>decay</Id>
        </ChainedBehaviors>
        <RecursiveHooks>{'running':'acceleratedie'}</RecursiveHooks>
        <RenderToScreen>True</RenderToScreen>
        <Mapper>gaussmap</Mapper>
    </Args>
</Behavior>
```
Note the importance of the 'Id' field – that is how we reference all other components of the system. Let's walk through what is going on here. We declare this behavior just like any other – however, for class, we specify BehaviorChain. The Inputs tag specifies which inputs will be routed to this behavior. In this case, it is pygame and randomLoc , two previously declared behaviors. Inputs from these behaviors will be passed to the behavior chain via sensorInputs. Next, we have the meet of this chain, the behaviors it is composed of. This states that first, an input is routed through colorchange. colorchangeadds a color field to the sensor data. Next, the input is routed to running a behavior that makes pixels run back and forth. Finally, the input is routed to decay , a behavior that adds a decay "PixelEvent" that makes individual pixels turn on and then decay.

The next item we see is RecursiveHooks . This is a special feature of the BehaviorChain that allows us to augment the reccurences recursive events have. We specify that we will augment the recursive behavior of running with another behavior, acceleratedie which modifies increases the speed of the running behavior, and stops the behavior after a certain number of iterations. Note that recursive hooks take data in via their external input port, and not their recursive port.

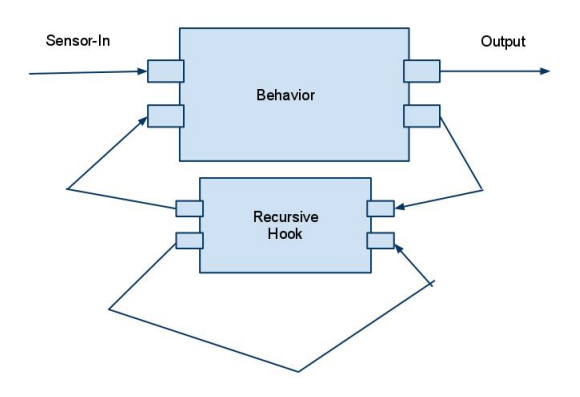

Finally, we state that this behavior will indeed be rendered directly to the screen, by specifying:

#### <RenderToScreen>True</RenderToScreen>

We also specify which PixelMapper we want to use (gaussmap): <Mapper>gaussmap</Map>. gaussmap is the id we assigned to the mapper when we declared in the PixelMappers section of the xml.

Phew. This isn't as complicated as it sounds. I promise.

Browse around the behaviors to get an idea of what is possible and what has been done. They all live in the behaviors folder. Enjoy!